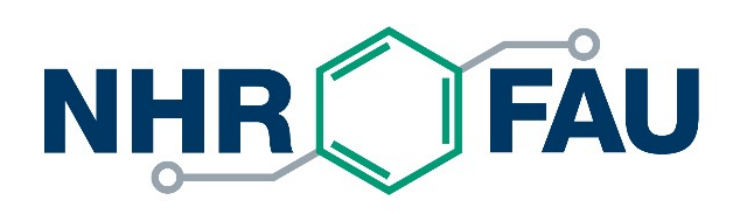

#### **Sync repository from Github to F**

gitlab.rrze.fau.de

# Sync repository from Github to RRZ

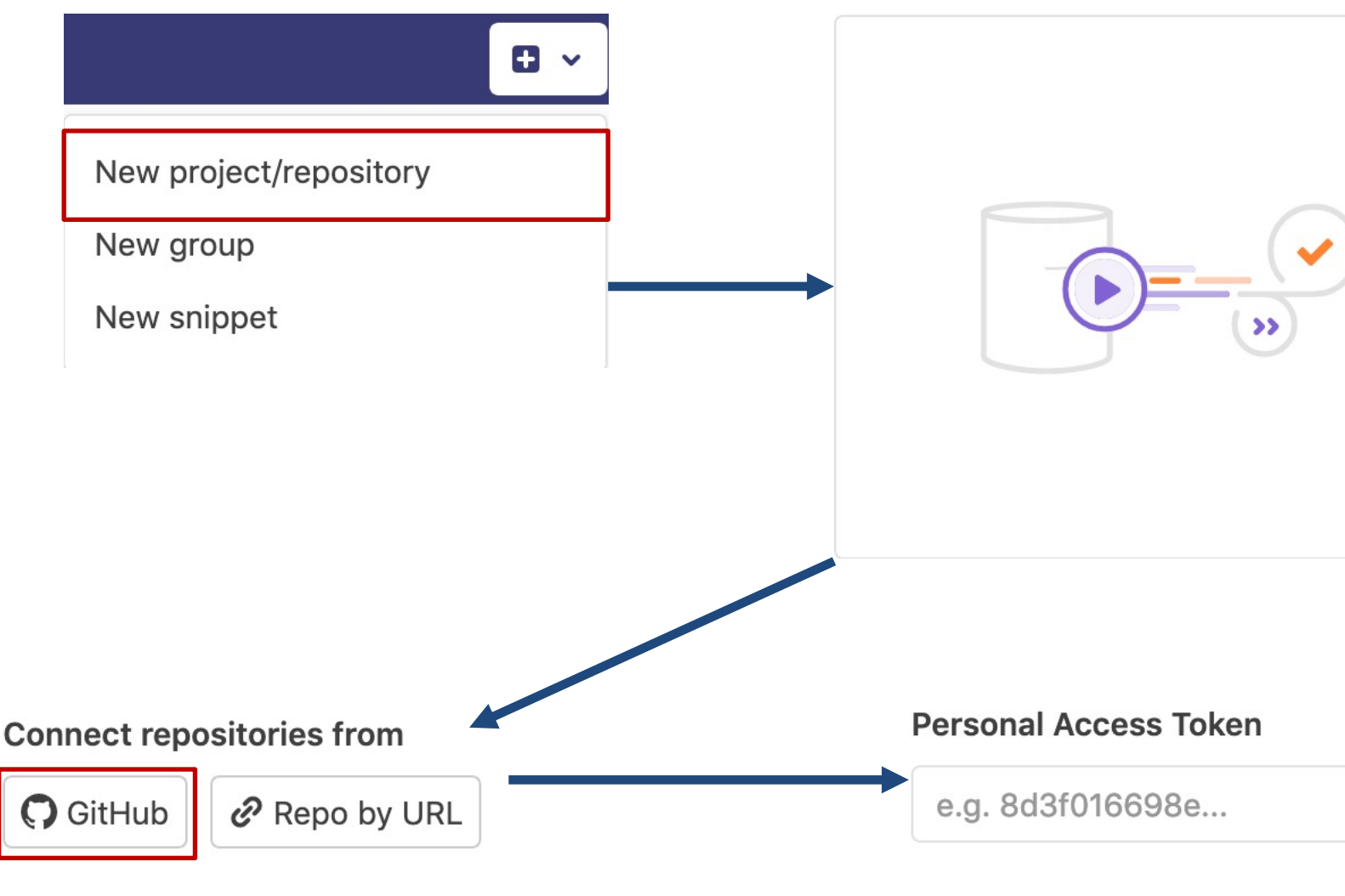

#### Go to Github: https://github.com/settings/tokens

### Sync repository from Github to RRZE Gitlab

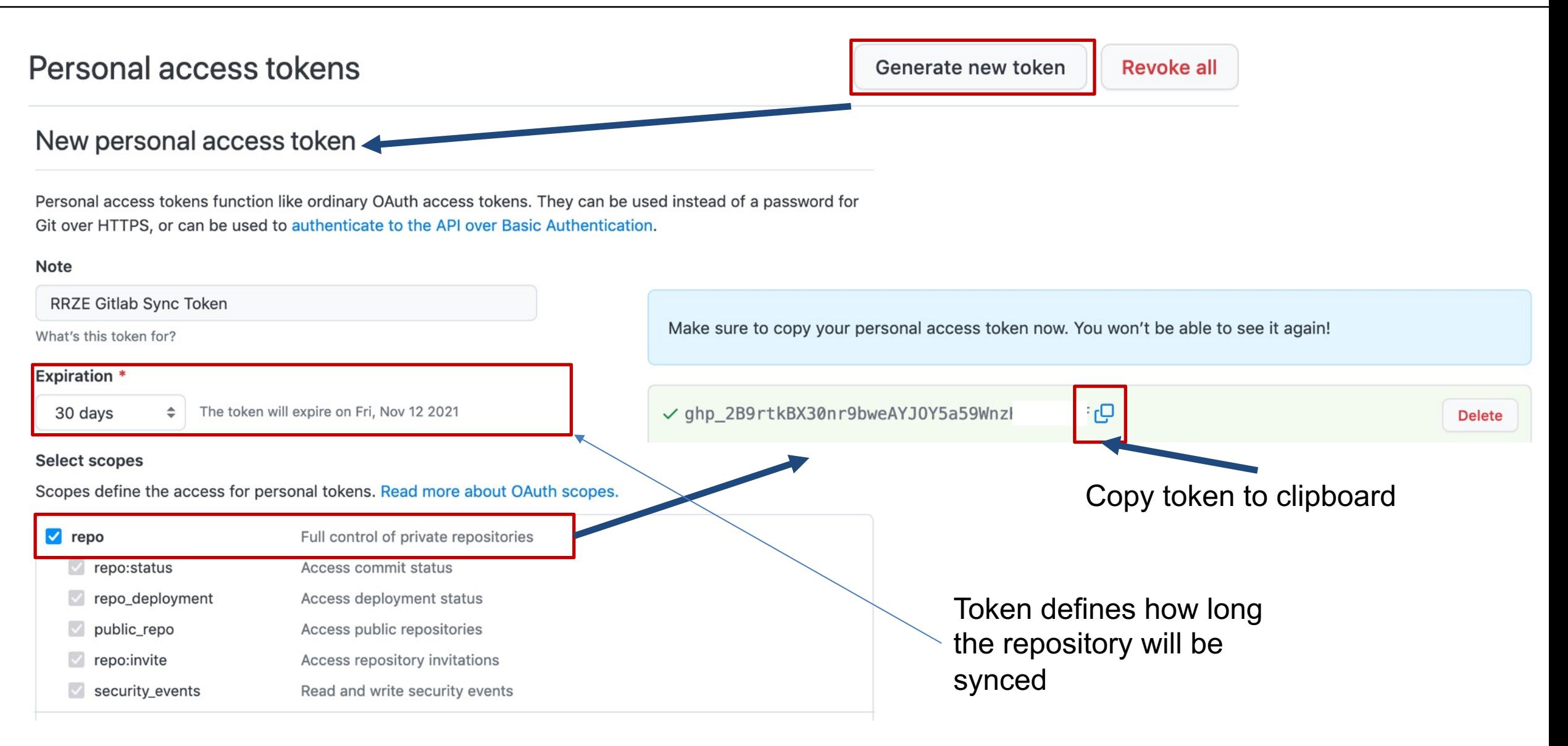

# Sync repository from Github to RRZE Gitlab

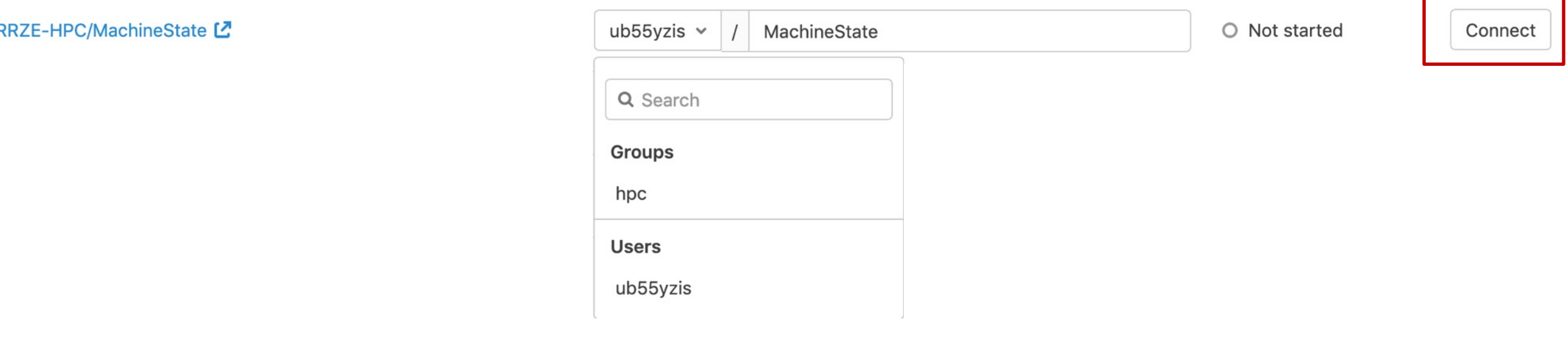

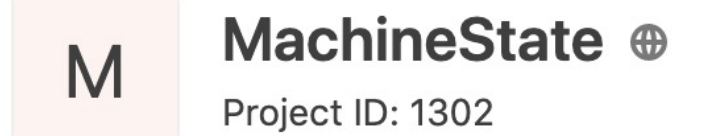

 $\sqrt{5}$  Fork 0  $\Delta$   $\sim$  $\star$  Star 0

 $\sim$  326 Commits  $\downarrow$  5 Branches  $\oslash$  8 Tags **E** 788 KB Files  $\boxdot$  788 KB Storage  $\heartsuit$  2 Releases

This CLI tool and Python3 module collects the current system state for documentation

Mirrored from https://\*\*\*\*\*@github.com/RRZE-HPC/MachineState.git. Pull mirroring updated just now.

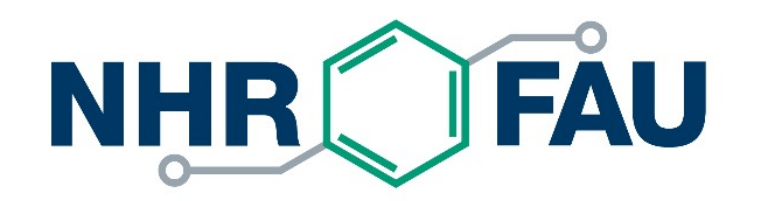

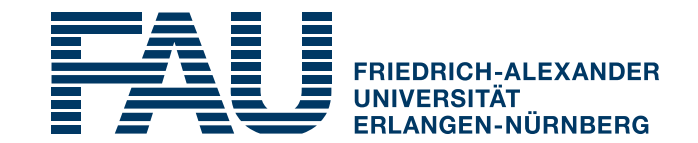

#### **Configure repository to use NHR@FAU Cx**

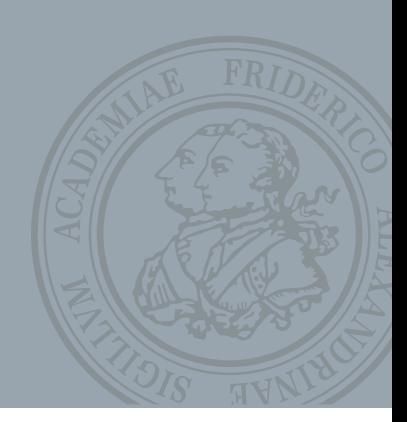

# Configure repository to use NHR@FAU Cx

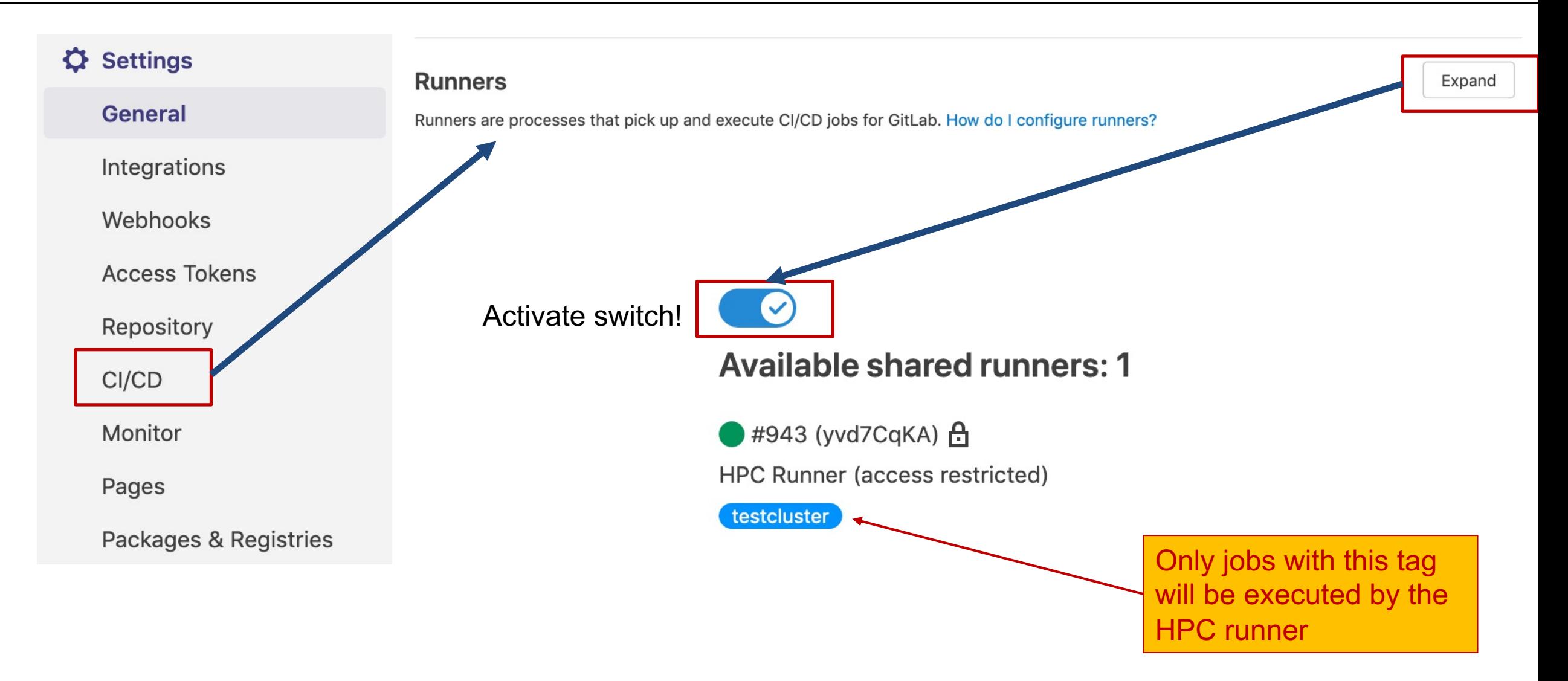

# Configure repository to use NHR@FAU Cx

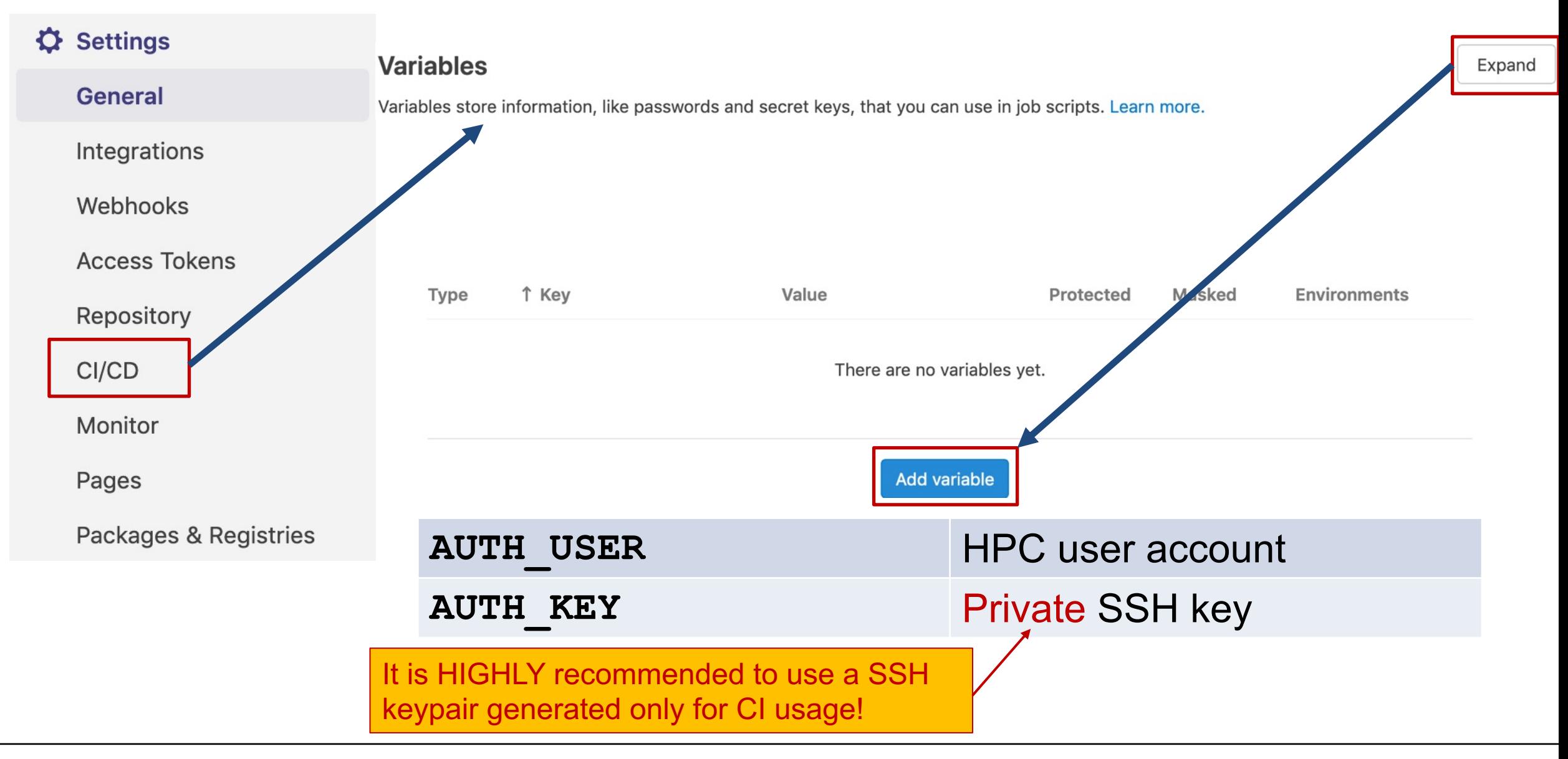

# Configure repository to use NHR@

- At least at this point, you have to contact hpc-suppre-
	- Repository URL
	- § HPC account name (see **AUTH\_USER** variable)
	- Public SSH key

It is HIGHLY recommended to use a SSH keypair generated only for CI usage!

You have to request access for each repository